# RStudio IDE : : **CHEAT SHEET**

### Documents and Apps Write Code RSupport Pro Features **Share Project** Display .RPres slideshows Active shared Navigate Open in new Save Find and Compile as Run **Import data** History of past Open Shiny, R Markdown, Shiny **File > New File >**   $\mathbb{F}[\mathbf{X}]$ knitr, Sweave, LaTeX, .Rd files tabs window replace notebook selected with wizard commands to with Collaborators. collaborators code run/copy **R Presentation** Start **new R Session** and more in Source Pane in current project **T H J** garrett  $\bigoplus$  | Sessions  $\bullet$   $\bigoplus$  |  $\bigoplus$ Check Render Choose Choose Insert  $. Code.$ View Plots  $S<sub>ES</sub>ion$ Poile Debug Tools · Heln **T H J** garrett + Sessions + 0 0  $R$  IDEchastsheet =  $R$ 322  $\overline{\bullet}$ 吉 - 图 - Addins spelling output output output code  $\bullet$ .  $\blacksquare$  $\sqrt{a}$ IDEcheatsheet - R 3.2.2 . New Project.. R version 3.2:2 format location chunk Build Git RMarkdown.Rmd  $\ast$  9 app.R  $\ast$  9 Script.R  $\ast$  $\Box$ Environment History Presenta R version 3.1.3 Open Project. Source on Save Q<sup>#</sup>  $\rightarrow$  Run  $\rightarrow$  Source **OF ELECTR** Import Dataset  $\equiv$  List  $\star$ RMarkdown Rmd  $\boxed{2}$  app.R  $\times$   $\boxed{2}$  Script.R  $\times$ **Close Project** R version 3.0.3 # Good Start... Global Environ  $\overline{a}$  $\mathbf{1}$ 凤日  $ABC$  Q  $\leq$  Knit HTML  $\cdot$   $\circledcirc$  $\rightarrow$  Run  $\rightarrow$   $\rightarrow$ Share Project.. R version 2.15.3  $\overline{\phantom{0}}$  $\overline{1}$ Cursors of Re-run Load Save Search inside Source with or Show file Delete all  $\overline{z}$ shared users previous code without Echo outline saved objects environment workspace workspace Show file Run Publish  $\overline{3}$ Jump to Jump previous to next selected to server outline  $\overline{5}$ Choose environment to display from Display objects Multiple cursors/column selection chunk chunk lines "P0030001  $\epsilon$ list of parent environments as list or grid with **Alt + mouse drag**. "P0030002" Data Code diagnostics that appear in the margin. Access markdown guide at "P0030003"  $\mathcal{R}$ 150 obs. of 5 variables Oiris Hover over diagnostic symbols for details. **Help > Markdown Quick Reference** P0030004  $\mathsf{q}$ Values  $10$ 10  $\overline{1}$ Name of  $11$  $\sqrt{a}$ Syntax highlighting based Jump to Set knitr Run this and Run this 11 Functions 12 current project on your file's extension 13  $get\_digit \leftarrow function()$  { function (x) chunk chunk all previous code chunk  $\overline{0}$  12 foo 14 code chunks  $\triangle$  13  $('num' % % (10 ^ n))')$ options Tab completion to finish 15  $\triangle$  14 %/%  $(10 \wedge (n - 1))$ function names, file paths, Displays saved objects by View in data View function 16  $Q$  15  $\overline{\mathcal{H}}$  $17 -$ `{r pressure, echo=FALSE} type with short description source code arguments, and more. viewer Files 18 plot(pressure) 16 .<br>a d  $19<sup>1</sup>$ 17 fo Multi-language code Files Plots Packages Help Viewer  $20$ h for 18 snippets to quickly use Nav Open in **Export P** New Folder **Q** Upload **Q** Delete ξÖ,  $\rightarrow$  Rename  $\bullet$  foo {.GlobalEnv} 19 common blocks of code. rece window **plot** Home > IDEcheatsheet Conv. ◆ force {base} 20 RStudio recognizes that files named **app.R**, Move. 21 Jump to function in file Theorem Change file type **server.R**, **ui.R**, and **global.R** belong to a shiny app Export.  $\underset{1:1}{\text{22}}$ **Create** Upload Delete Rename Set As Working Directory Change Files RMarkdown.Rmd  $*$  @ app.R  $*$  @ Script.R  $*$ (Top Level) R Script ÷ Go To Working Directory | directory **Linst** folder file file file  $\pi$   $\approx$   $\gamma$   $\approx$ Run App Console Compile PDF \* R Markdown \*  $\overline{1}$ Insta Update  $\sim$ /IDEcheatsheet/  $\overline{z}$ Run Publish to .<br>Manage Path to displayed directory Choose Packages  $\cdot$  foo(1) Pac  $\overline{3}$ app location to shinyapps.io publish Working Maximize,  $[1] 2$  $\overline{4}$  $\overline{\phantom{a}}$ view app or server accounts  $\begin{array}{c}\n> \overline{600} \\
> \overline{600(2)} \\
\hline\n600(2)\n\end{array}$ **Directory** minimize panes function(x)  $x + 1$ <sup>2</sup> hello.R  $19B$ Apr 13, 2016, 11:17 AM  $\overline{5}$ R Script Press  $\spadesuit$  to see A File browser keyed to your working directory. Drag pane Click on file or directory name to open. command history boundaries  $\frac{1}{\sqrt{1}}$  foo(1) Clic.  $\vert$  libr $\vert$

Open traceback to examine the functions that R called before the error occurred

Open with **debug(), browser(),** or a breakpoint. RStudio will open the debugger mode when it encounters a breakpoint while executing code. Launch debugger mode from origin of error

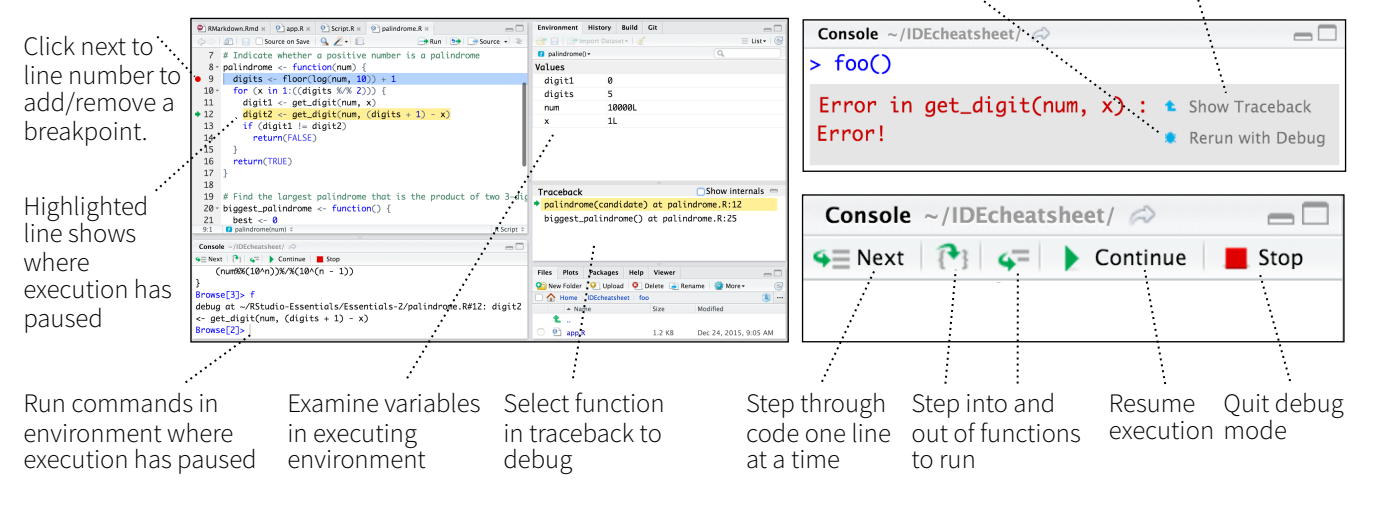

# Debug Mode Version Control with Git or SVN

Turn on at **Tools > Project Options > Git/SVN** 41  $\overline{\mathbf{G}}$ Stage Show file Commit Push/Pull View diff staged files to remote files: History History Git • Added **A** Diff | 2 Commit master <del>-</del> **•** Deleted  $\triangle$  Path Revert.  $\overline{\mathbf{A}}$ file-with-changes.R **M** Modified s Ignore. • Renamed **R** Open shell to current Shell. • Untracked **?** type commands branch

# Package Writing

**File > New Project >**  Build & Reload | D Check | Ca **New Directory > R Package** CL Load All Clean and Rebuild Turn project into package, **Test Package** Enable roxygen documentation with Check Package  **Tools > Project Options > Build Tools** Build Source Package **Build Binary Package** Roxygen guide at Document Configure Build Tools **Help > Roxygen Quick Reference**

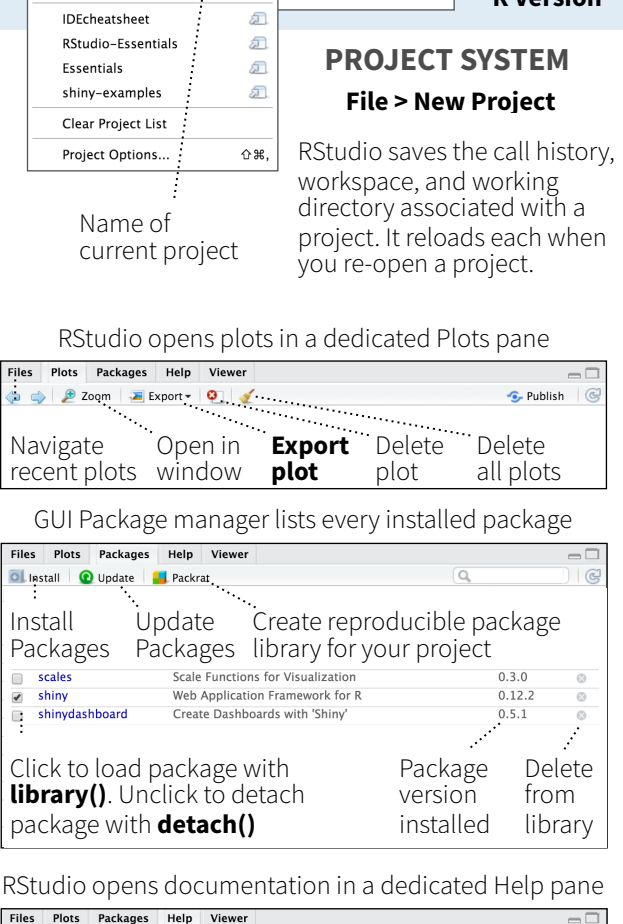

**Select R Version**

Close R Session in project

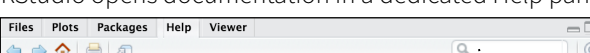

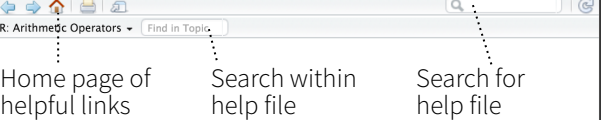

Viewer Pane displays HTML content, such as Shiny apps, RMarkdown reports, and interactive visualizations

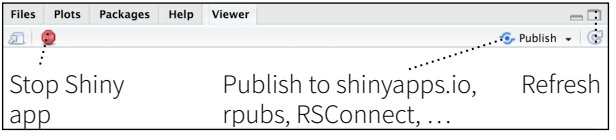

# **View(<data>)** opens spreadsheet like view of data set

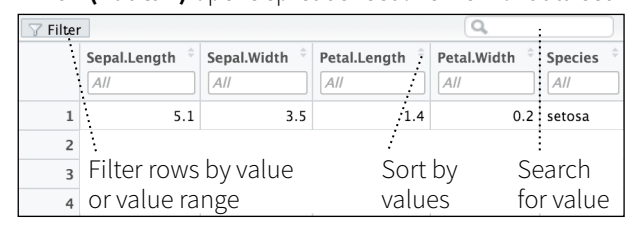

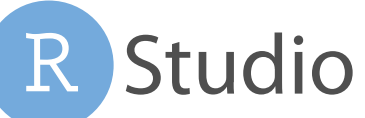

**NWF7** 

 $\alpha$ 

 $0$   $*$ 

## **1 LAYOUT Windows/Linux Mac**

Move focus to Source Editor Move focus to Console Move focus to Help Show History Show Files Show Plots Show Packages Show Environment Show Git/SVN Show Build

## **2 RUN CODE**

**Search command history** Navigate command history Move cursor to start of line Move cursor to end of line Change working directory **Interrupt current command**  $Client$  **Clear console** Quit Session (desktop only) **Restart R Session Run current line/selection** Run current (retain cursor) Run from current to end Run the current function **Source the current file** Source with echo

### **3 NAVIGATE CODE Windo Goto File/Function Ctrl+. Ctrl+.**

Fold Selected Alt+L Switch to tab Ctrl+Shift Previous tab Ctrl+F1 Next tab Ctrl+F1 First tab Ctrl+Shift Navigate back Ctrl+F9 Cmd+F9 Navigate forward Ctrl+F10 Cmd+F10 Jump to Brace Ctrl+P Ctrl+P Use Selection for Find Ctrl+F3 Cmd+E Find in Files Ctrl+Shift+F Cmd+Shift+F Find Next Win: F3, Linux: Ctrl+G Cmd+G Find Previous W: Shift+F3, L: Jump to Word  $\text{Ctrl} + \bigoplus \bigoplus$  Option+ $\bigoplus \bigoplus$ Jump to Start/End  $Ctrl + \spadesuit / \clubsuit$  Cmd+ $\spadesuit / \clubsuit$ Toggle Outline Ctrl+Shift+O Cmd+Shift+O

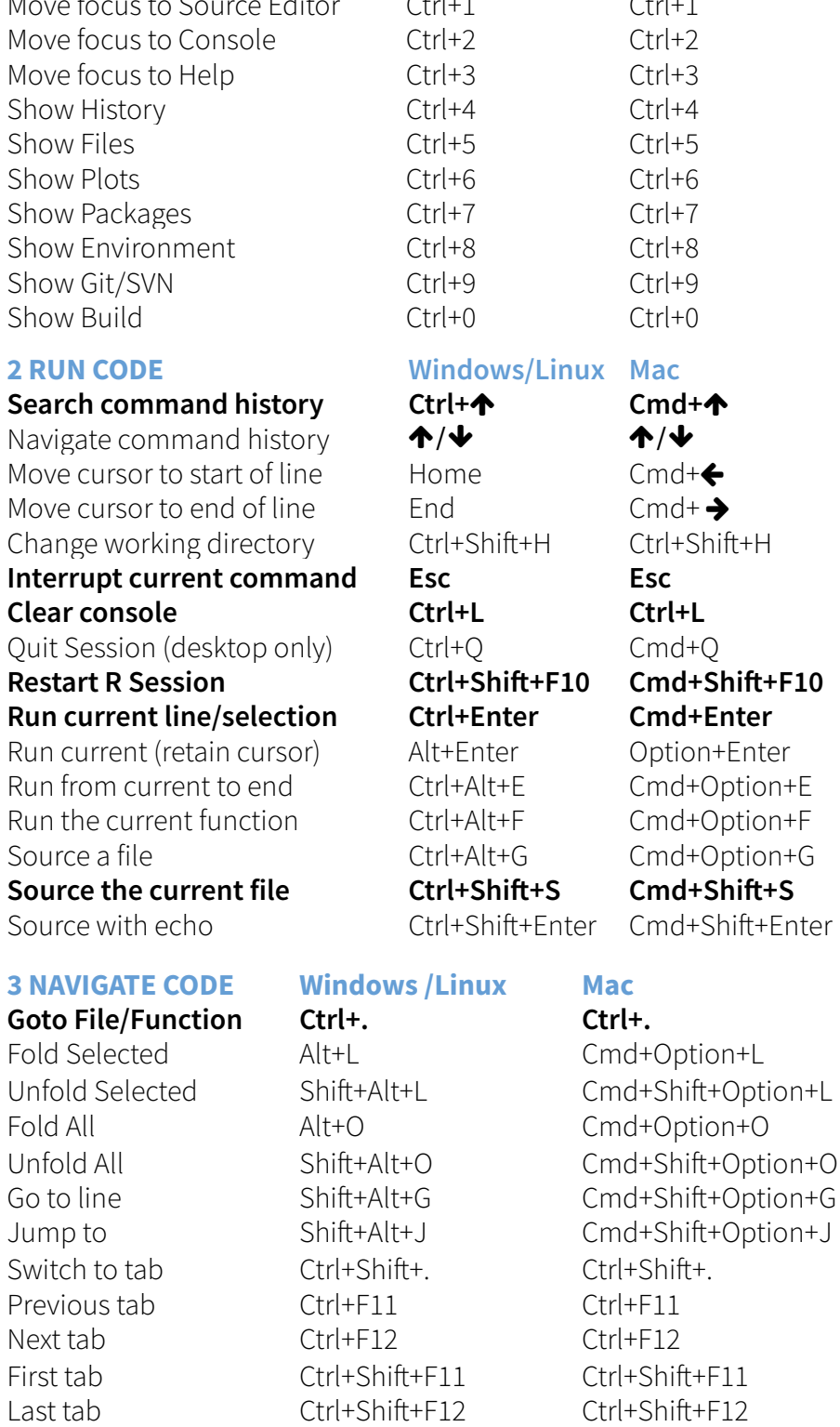

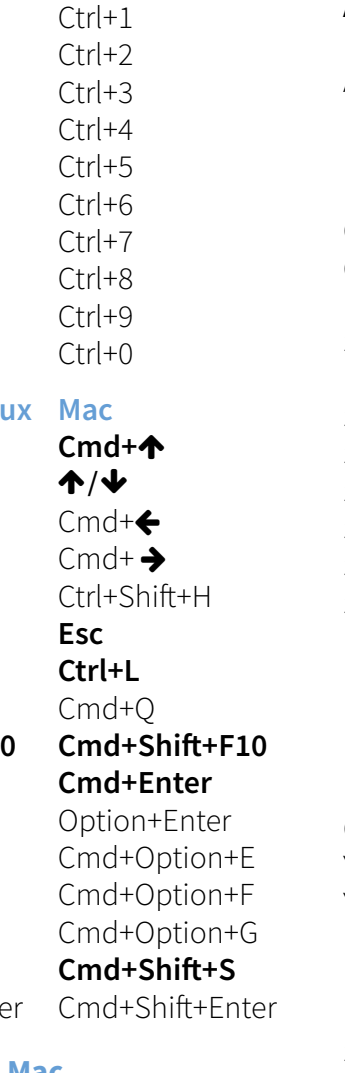

# Select within Braces Ctrl+Shift+Alt+E Ctrl+Shift+Option+E Cmd+Shif+G

Show source code Replace and Find Ctrl+Shift+J Cmd+Shift+J

# **Attempt completion Tab or Ctrl+Space Tab or Cmd+Space** Navigate candidates  $\bigwedge' \bigvee$   $\bigvee$ Accept candidate Enter, Tab, or  $\rightarrow$  Enter, Tab, or  $\rightarrow$ Dismiss candidates Esc Esc Undo Ctrl+Z Cmd+Z Redo Ctrl+Shif+Z Cmd+Shif+Z Cut Ctrl+X Ctrl+X Cmd+X Copy Ctrl+C Cmd+C Paste Ctrl+V Cmd+V Select All Ctrl+A Ctrl Cmd+A Delete Line Ctrl+D Cmd+D Select Shift+[Arrow] Shift+[Arrow] Select Word  $\text{Ctrl}+\text{Shift}+\bigoplus$   $\longrightarrow$  Option+Shift+  $\bigoplus$ Select to Line Start Alt+Shift+← Cmd+Shift+← Select to Line End Alt+Shift+ $\rightarrow$  Cmd+Shift+ $\rightarrow$ Select Page Up/Down Shif+PageUp/Down Shif+PageUp/Down Select to Start/End Shift+Alt+ $\bigwedge' \bigvee$  Cmd+Shift+ $\bigwedge' \bigvee$ Delete Word Left Ctrl+Backspace Ctrl+Opt+Backspace Delete Word Right **Contract Contract Provider** Option+Delete Delete to Line End Ctrl+K Delete to Line Start **Contact Contact Contact Contact Contact Contact Contact Contact Contact Contact Contact Contact Contact Contact Contact Contact Contact Contact Contact Contact Contact Contact Contact Contact Contact** Indent Tab (at start of line) Tab (at start of line) Outdent Shift+Tab Shift+Tab Yank line up to cursor Ctrl+U Ctrl+U Yank line after cursor Ctrl+K Ctrl+K Insert yanked text Ctrl+Y Ctrl+Y **Insert <- Alt+- Option+- Insert %>% Ctrl+Shif+M Cmd+Shif+M** Show help for function F1 F1 New document Ctrl+Shift+N Cmd+Shift+N F2 F2 New document (Chrome) Ctrl+Alt+Shif+N Cmd+Shif+Opt+N Open document Ctrl+O Cmd+O Save document Ctrl+S Cmd+S Close document Ctrl+W Cmd+W Close document (Chrome) Ctrl+Alt+W Cmd+Option+W Close all documents Ctrl+Shif+W Cmd+Shif+W Extract function  $Ctrl+Alt+X$  Cmd+Option+X Extract variable  $Ctrl+Alt+V$  Cmd+Option+V Reindent lines Ctrl+I Cmd+I **(Un)Comment lines Ctrl+Shif+C Cmd+Shif+C** Reflow Comment Ctrl+Shift+/ Cmd+Shift+/ Reformat Selection Ctrl+Shift+A Cmd+Shift+A Select within braces Ctrl+Shift+E Ctrl+Shift+E Show Diagnostics Ctrl+Shif+Alt+P Cmd+Shif+Opt+P Transpose Letters Ctrl+T Move Lines Up/Down Alt+ $\bigtriangleup/\bigtriangledown$  Option+ $\bigtriangleup/\bigtriangledown$ Copy Lines Up/Down Shift+Alt+ $\bigtriangleup/\bigtriangledown$  Cmd+Option+ $\bigtriangleup/\bigtriangledown$ Add New Cursor Above Ctrl+Alt+Up Ctrl+Option+Up Add New Cursor Below Ctrl+Alt+Down Ctrl+Option+Down Move Active Cursor Up Ctrl+Alt+Shif+Up Ctrl+Option+Shif+Up Move Active Cursor Down Ctrl+Alt+Shif+Down Ctrl+Opt+Shif+Down Find and Replace Ctrl+F Cmd+F Use Selection for Find Ctrl+F3 Cmd+E

# **4 WRITE CODE Windows /Linux Mac WHY RSTUDIO SERVER PRO?**

RSP extends the the open source server with a commercial license, support, and more:

- open and run multiple R sessions at once
- tune your resources to improve performance
- edit the same project at the same time as others
- see what you and others are doing on your server
- switch easily from one version of R to a different version
- integrate with your authentication, authorization, and audit practices

## Download a free 45 day evaluation at **[www.rstudio.com/products/rstudio-server-pro/](http://www.rstudio.com/products/rstudio-server-pro/)**

# **5 DEBUG CODE Windows/Linux Mac**

Toggle Breakpoint Shift+F9 Shift+F9 Execute Next Line F10 F10 F10 Step Into Function Shift+F4 Shift+F4 Finish Function/Loop Shift+F6 Shift+F6 Continue Shift+F5 Shift+F5 Stop Debugging Shift+F8 Shift+F8

# **6 VERSION CONTROL Windows/Linux Mac**

Show diff Ctrl+Alt+D Ctrl+Option+D Commit changes Ctrl+Alt+M Ctrl+Option+M Scroll diff view Ctrl+ $\bigtriangleup$ / $\bigtriangleup$  Ctrl+ $\bigtriangleup$ / $\bigtriangleup$ Stage/Unstage (Git) Spacebar Spacebar Stage/Unstage and move to next Enter Enter

**8 DOCUMENTS AND APPS Windows/Linux Mac** Preview HTML (Markdown, etc.) Ctrl+Shift+K Cmd+Shift+K **Knit Document (knitr) Ctrl+Shif+K Cmd+Shif+K** Compile Notebook Ctrl+Shift+K Cmd+Shift+K Compile PDF (TeX and Sweave) Ctrl+Shift+K Cmd+Shift+K Insert chunk (Sweave and Knitr) Ctrl+Alt+I Cmd+Option+I Insert code section Ctrl+Shif+R Cmd+Shif+R Re-run previous region Ctrl+Shift+P Cmd+Shift+P Run current document Ctrl+Alt+R Cmd+Option+R **Run from start to current line Ctrl+Alt+B Cmd+Option+B Run the current code section Ctrl+Alt+T Cmd+Option+T** Run previous Sweave/Rmd code Ctrl+Alt+P Cmd+Option+P Run the current chunk Ctrl+Alt+C Cmd+Option+C Run the next chunk Ctrl+Alt+N Cmd+Option+N Sync Editor & PDF Preview Ctrl+F8 Cmd+F8 Previous plot Ctrl+Alt+F11 Cmd+Option+F11

# **7 MAKE PACKAGES Windows/Linux Mac**

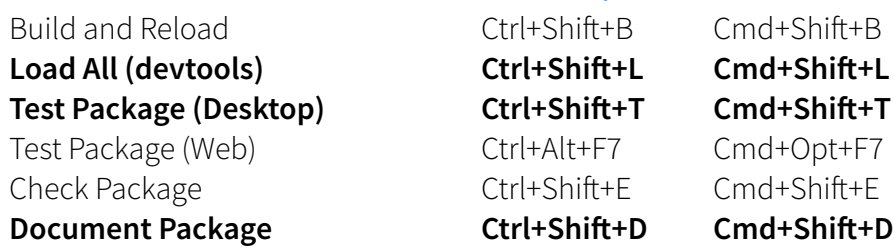

Next plot Ctrl+Alt+F12 Cmd+Option+F12 **Show Keyboard Shortcuts Alt+Shif+K Option+Shif+K**

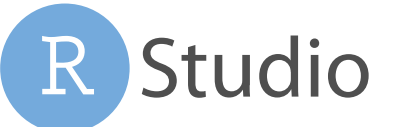

 $Ctrl + \bigleftrightarrow$ 

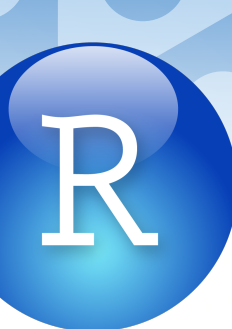